## **Configuração de Venda Orientada**

- Como configurar venda orientada no Degust?
- Como utilizar função para sugerir produtos na venda?

## **Configuração de Venda Orientada**

No sistema Degust podemos realizar a configuração para que o sistema chame grupos ou produtos, quando vendido determinado produto.

No exemplo abaixo, vamos configurar a venda orientada do produto X para que chame outros grupos e produtos. Vamos primeiramente identificar qual a Venda orientada que está sendo utilizada na loja em

## **Cadastro - Loja - Loja e consulte a loja:**

Em nosso exemplo a Venda Orientada utilizada é "Venda Padrao Sup"

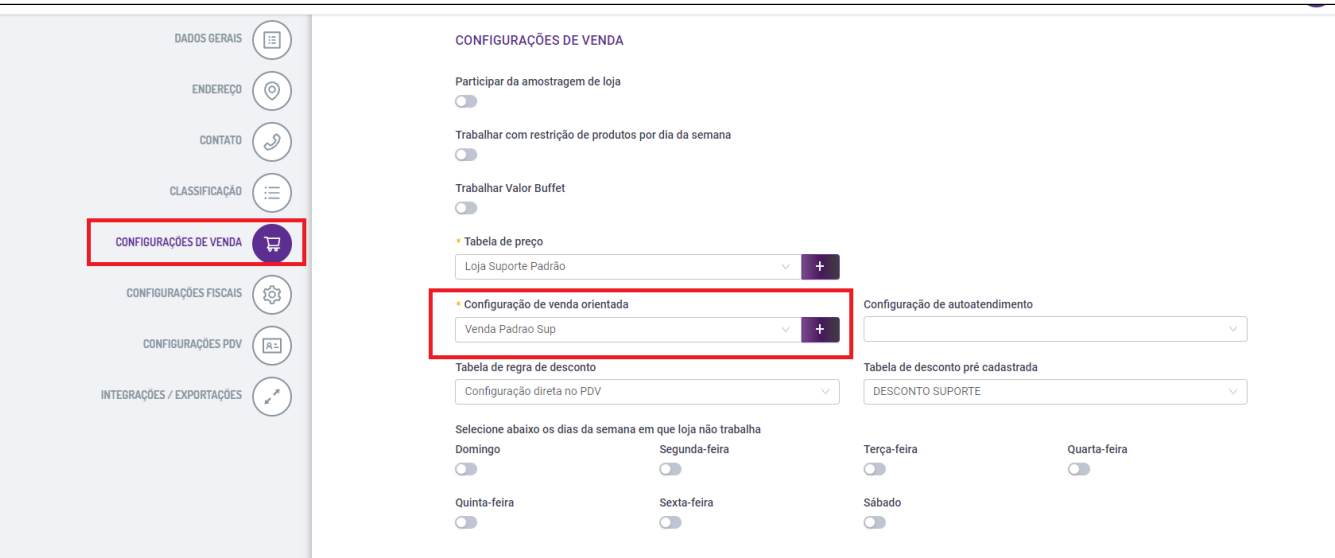

Próximo passo é criar a venda orientada, utilizando um produto que já tenho cadastrado e acessar:

**Cadastro - Estoque - Venda orientada - Configuração de venda orientada:**

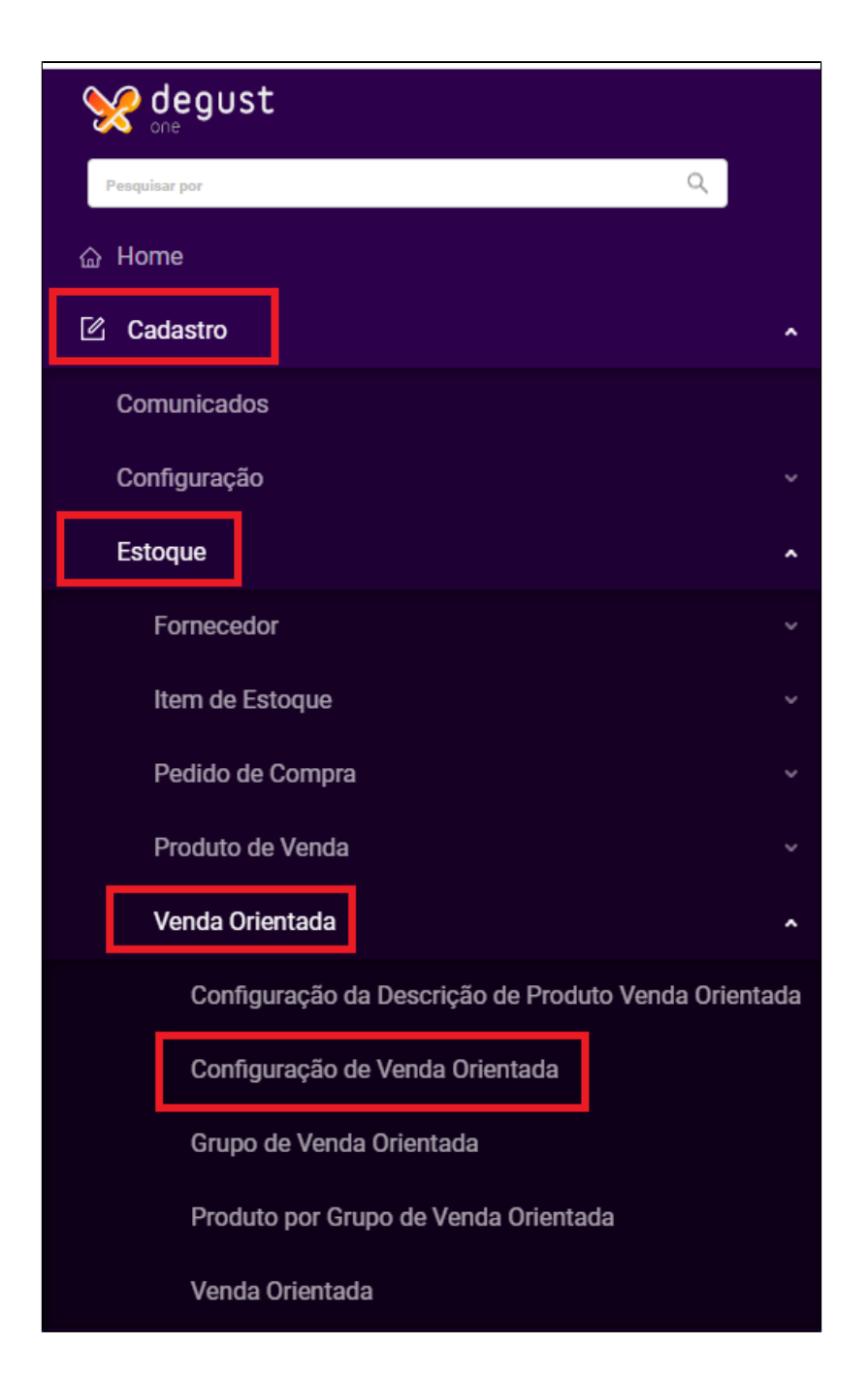

## Nesta tela podemos consultar as vendas orientadas já existentes no sistema. Clique em **Novo Cadastro**:

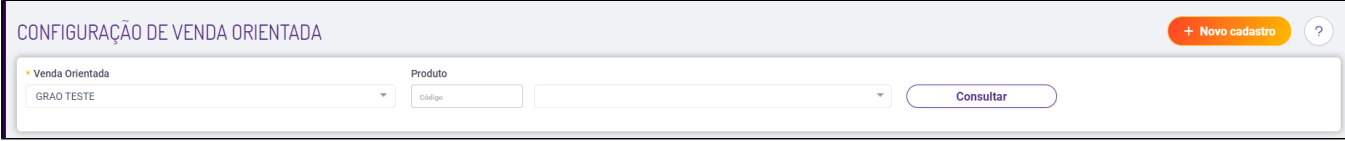

Na janela a seguir podemos incluir Grupos e Produtos que serão chamados quando o "2009 - 1\2 MISTO QUENTE".

**Vermelho: Venda orientada utilizada pela loja.**

**Azul: Produto a ser configurado a venda orientada.**

**Laranja: Produtos e grupos que serão chamados na venda orientada.**

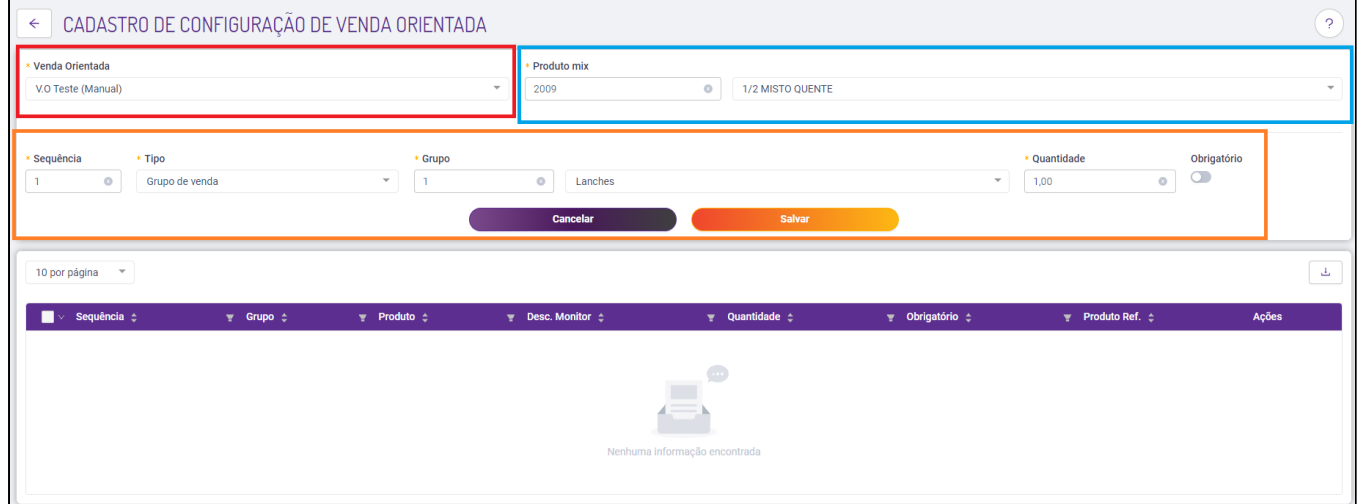

Sequência: Preencha conforme a sequência que os produtos serão chamados.

Tipo: Selecione se será chamado um Grupo de Venda

Qtde: A quantidade de vezes que o grupo ou produto selecionado será chamado.

Flag Obrigatório: Caso deixar desmarcado, no PDV será exibido o botão "Nâo Obrigado" - Utilizado para Sugerir produtos no momento da venda.

Clique em **Salvar.**

 $\overline{a}$ 

Em nosso exemplo, o Produto **2009 - 1\2 Misto Quente** irá chamado o grupo de **Lanches 1x,** depois chamará o grupo de **Bebidas2x** e por último irá lançar o grupo **Acompanhamentos.**

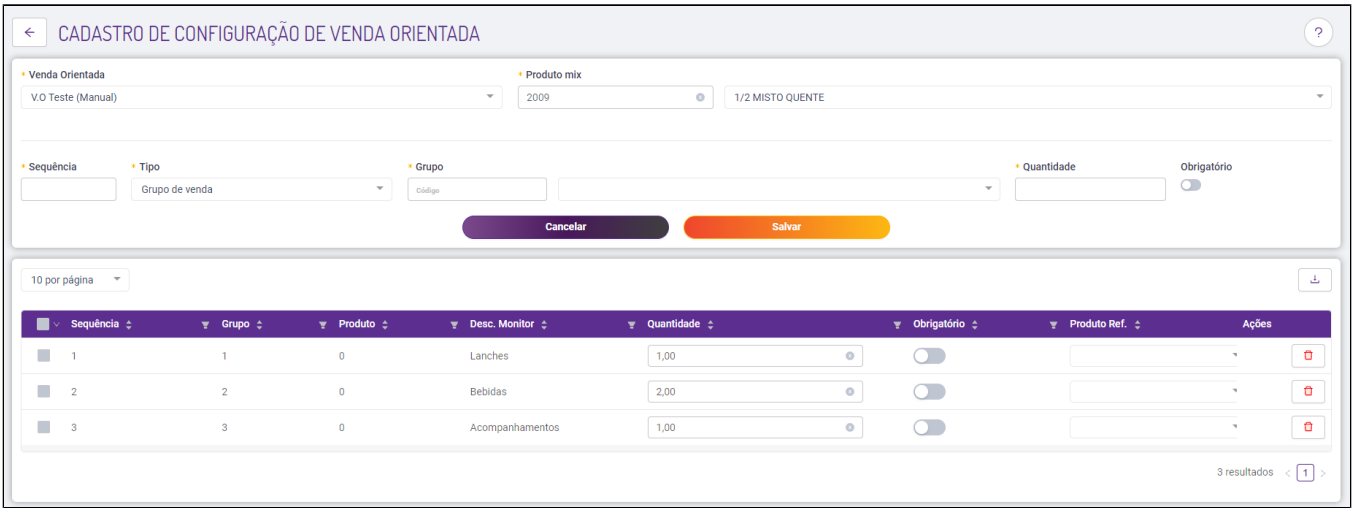

Não se esqueça de Gerar o Arquivo de produto e atualizar tabelas no PDV. Tem dúvidas como realizar este procedimento? [Clique aqui!](https://share.linx.com.br/pages/viewpage.action?pageId=11595514)

**Está com alguma dúvida?**

**Consulte todos nossos guias na busca de nossa página principal [clicando aqui](https://share.linx.com.br/display/FOOD/LINX+FOOD+SERVICE+-+DEGUST).**